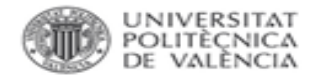

BiblioGuía  $\Omega$ J Dilo

# Factor de impacto en SCImago Journal Rank

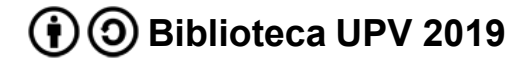

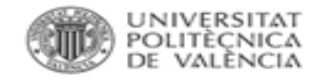

#### Factor de Impacto de una revista en SCImago

Desde la página principal de SCImago se puede buscar por título de la revista, ISSN o editor.

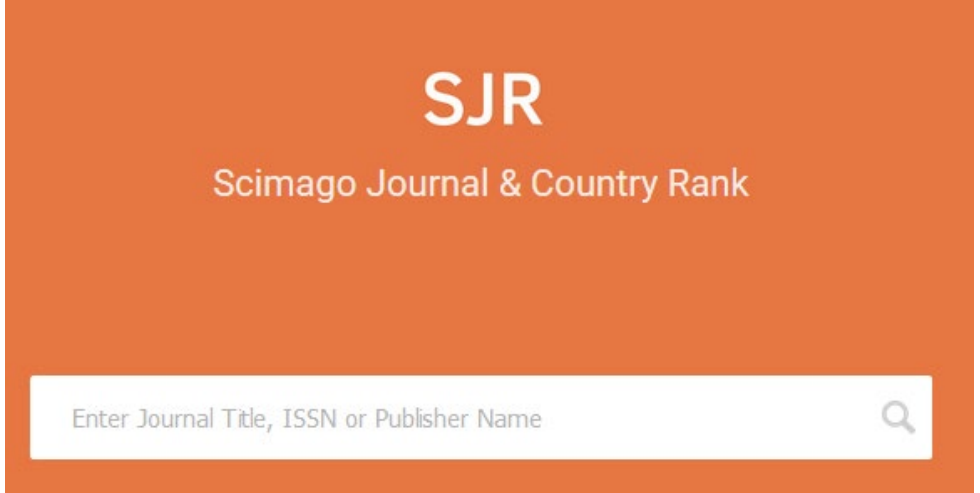

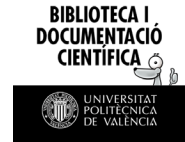

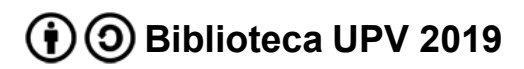

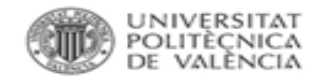

#### Factor de Impacto de una revista en SCImago

Al acceder al perfil de la revista se ofrece mucha información: país, categorías, editor, ISSN, cobertura, información de contacto… e indicios de calidad como el índice H, cuartil por categoría, SJR, citas por documentos…

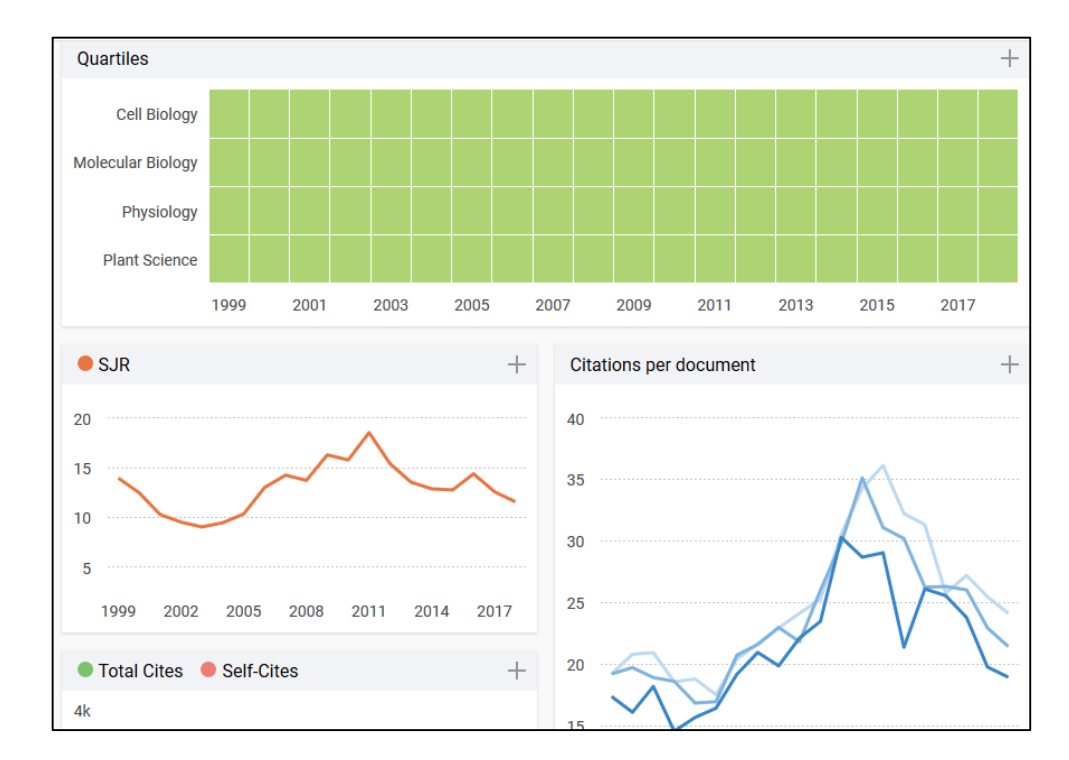

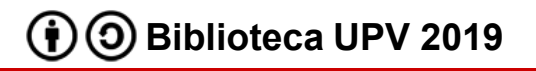

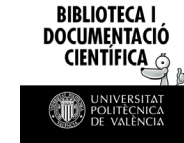

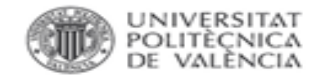

#### Factor de Impacto de una categoría en SCImago

Para acceder al listado de categorías para seleccionar la revista más conveniente, desde la página principal accedemos a Journal Rankings.

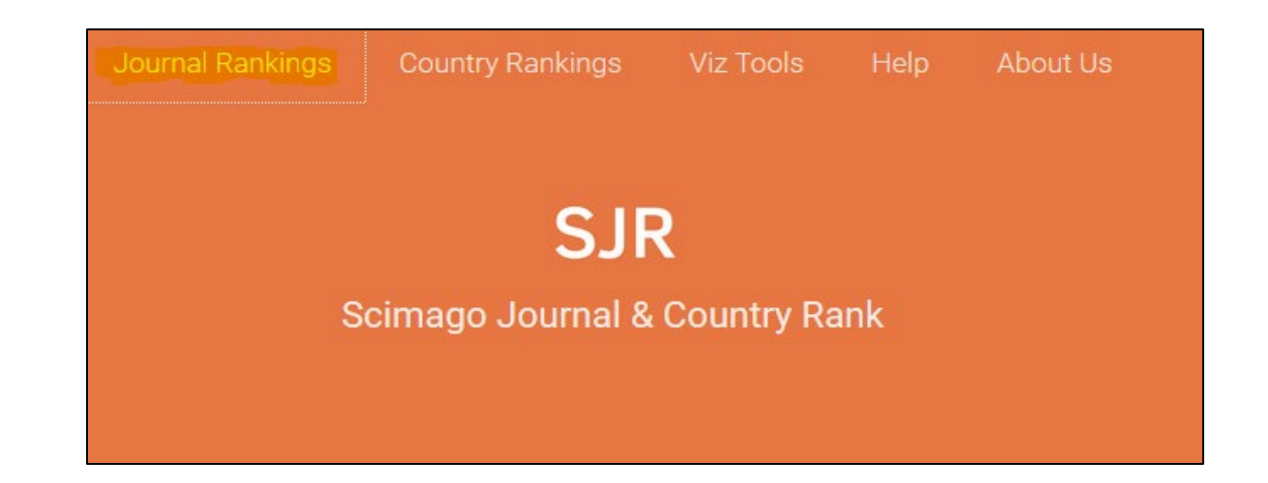

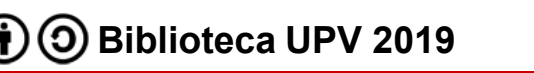

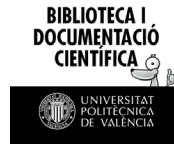

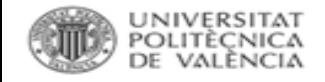

**BIBLIOTECA DOCUMENTACK** 

### Factor de Impacto de una categoría en SCImago

En el ejemplo se ha buscado por revistas en acceso abierto de la categoría *Architecture* del año 2018.

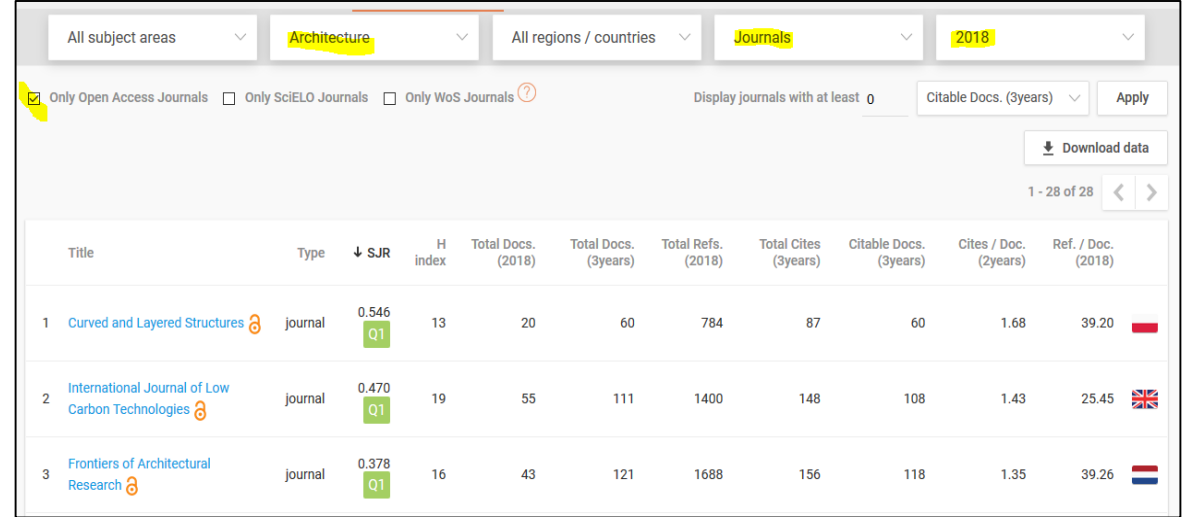

Para cada publicación se ofrece, además del enlace al perfil completo, el SJR con indicación del cuartil y el índice h.

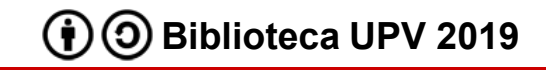

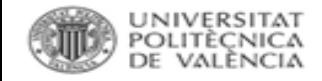

### Factor de Impacto en Scopus

# Desde los resultados de cualquier búsqueda en Scopus se accede al perfil de la revista a través de su título.

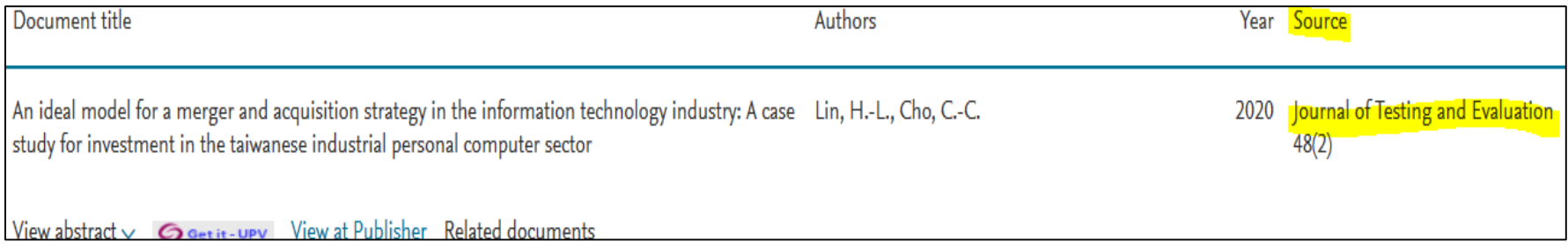

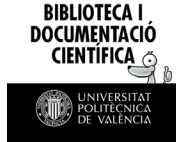

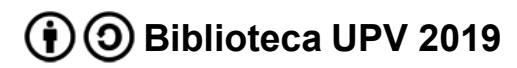

**BIBLIOTECA I DOCUMENTACIÓ** CIENTIFICA

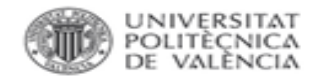

## Factor de Impacto en Scopus

El perfil ofrece:

- información de la revista
- SJR
- CiteScore*\**
- SNIP*\**

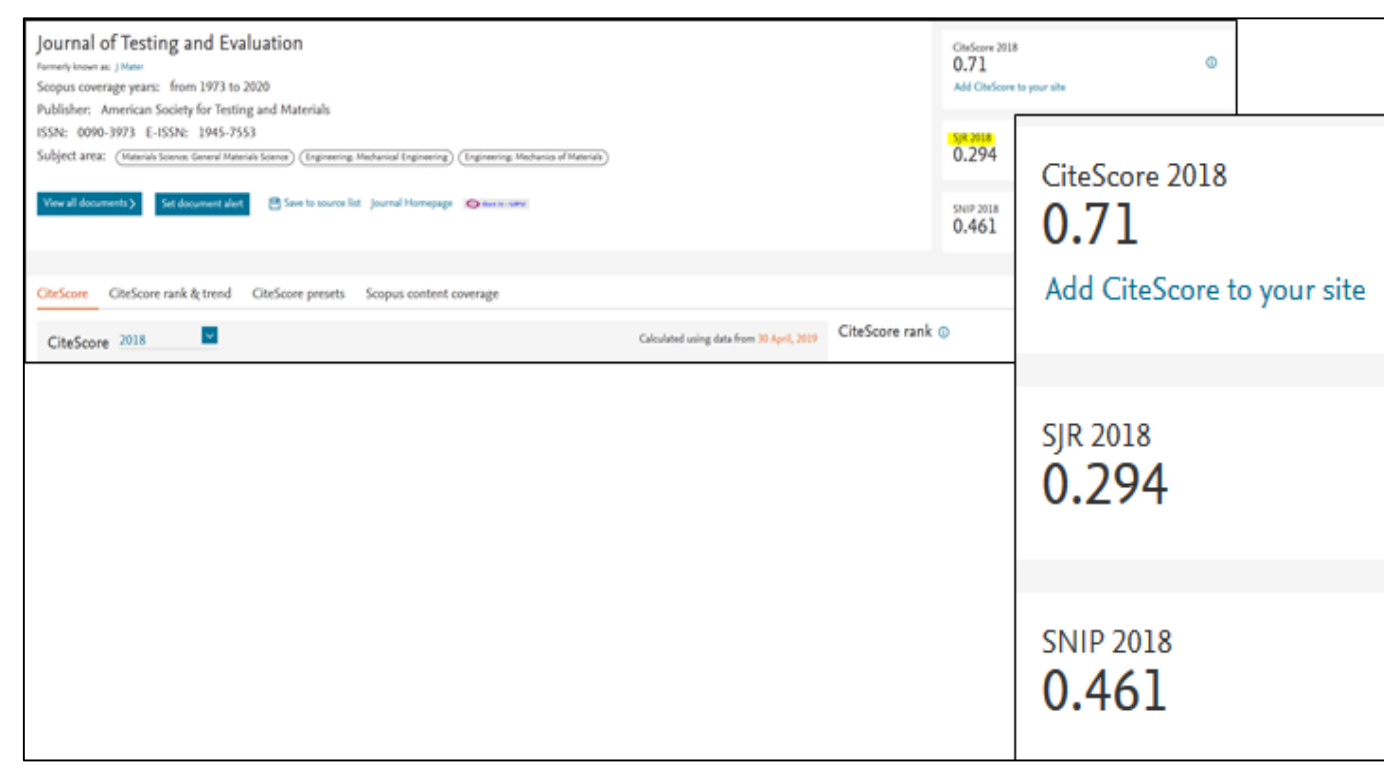

*\*CiteScore:* media de citas recibidas por los documentos publicados en ese revista

*\*Source Normalized Impact per Paper:* relaciona las citas recibidas por la revista con las esperadas para la categoría

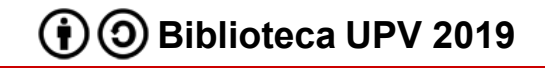

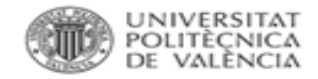

# Para más información dirígete a [La Biblioteca Responde](http://www.upv.es/policonsulta/c/BG)

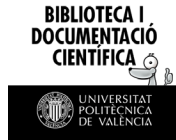

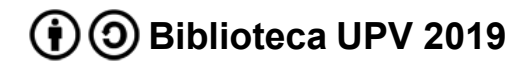